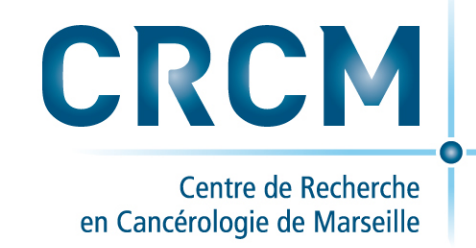

# **Gestion de version de codes ou de documents: gitlab au crcm et smartgit**

**Les technos gourmandes Bernard Chetrit 30/01/2018**

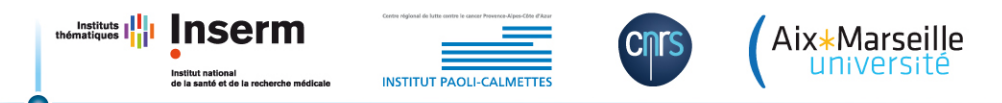

## **Gestion de version de codes ou de documents: gitlab au crcm et smartgit**

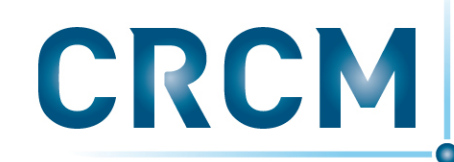

Centre de Recherche en Cancérologie de Marseille

Cette oeuvre est mise à disposition selon les termes de la Licence Creatve Commons Attribution - Pas d'utilisation Commerciale - Partage dans les Mêmes Conditions 4.0 International.

**Vous êtes autorisé à :** 

- **Partager** copier, distribuer et communiquer le matériel par tous moyens et sous tous formats
- **Adapter** remixer, transformer et créer à partir du matériel

#### **Selon les conditions suivantes :**

- Attribution Vous devez mentionner le nom de l'auteur de la manière suivante :« Bernard Chetrit, CRCM-CNRS, 2018 »
- **Pas d'Utilisation Commerciale** Vous n'êtes pas autorisé à faire un usage commercial de cette oeuvre, tout ou parte du matériel la composant.
- Partage dans les Mêmes Conditions Si vous modifiez, transformez ou adaptez cette oeuvre, vous n'avez le droit de distribuer votre création que sous une licence identique ou similaire à celle-ci.

Voir la version intégrale de la licence: https://creativecommons.org/licenses/by-nc-sa/4.0/

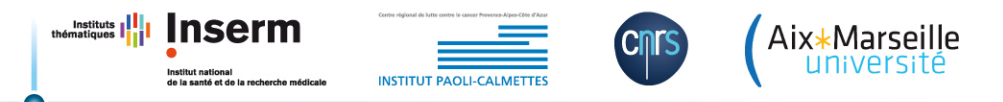

## **Gestion de version de codes ou de documents: gitlab au crcm et smartgit**

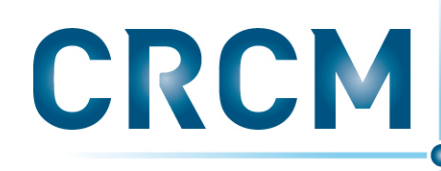

Centre de Recherche en Cancérologie de Marseille

#### C'est quoi un logiciel de gestion de versions de codes?

 *c'est un ou\*ls qui permet de maintenir l'ensemble des versions d'un ou plusieurs fichiers.*

#### Alors c'est juste pour la gestion des programmes des informaticiens ?

*En fait non pas seulement, Gitlab peut permettre la gestion de plusieurs version de vos projets et donc d'avoir une sauvegarde et de l'archivage de votre travail. Il* va permettre de versionner votre code mais aussi vos publications, documents, résultats etc. (seuls les fichiers binaires et les fichiers trop volumineux sont interdits). *Vous allez aussi pouvoir travailler à plusieurs sur un même projet (grâce à la notion de branche)* 

GitLab en plus d'être une agréable interface pour explorer vos fichiers, les modifier et les comparer, vous fourni aussi un Wiki très pratique pour prendre des notes  *et faire de la documenta\*on.*

#### **et c'est quoi Smartgit?**

*Smartgit est le client git utilisable à la fois sur Windows, MacOSX et Linux qui permet d'avoir une interface local de gestion de vos dépôts gitlab.* 

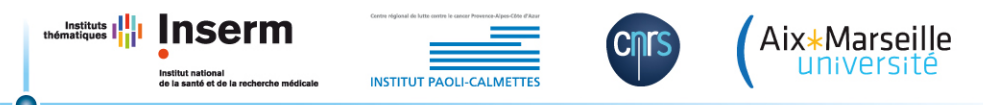

# Les différents systèmes de gestions **de version**

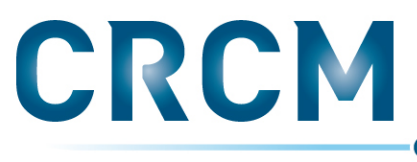

Centre de Recherche en Cancérologie de Marseille

Un système de gestion de version VCS « Version Control System » est un outils qui permet de suivre l'évolution d'un fichier ou d'un ensemble de fichiers à travers l'enregistrement des modifications (ajout, mise à jour, suppression)

On distingue trois types de VCS:

Les systèmes de gestion de version locaux: GNU RCS et CVS

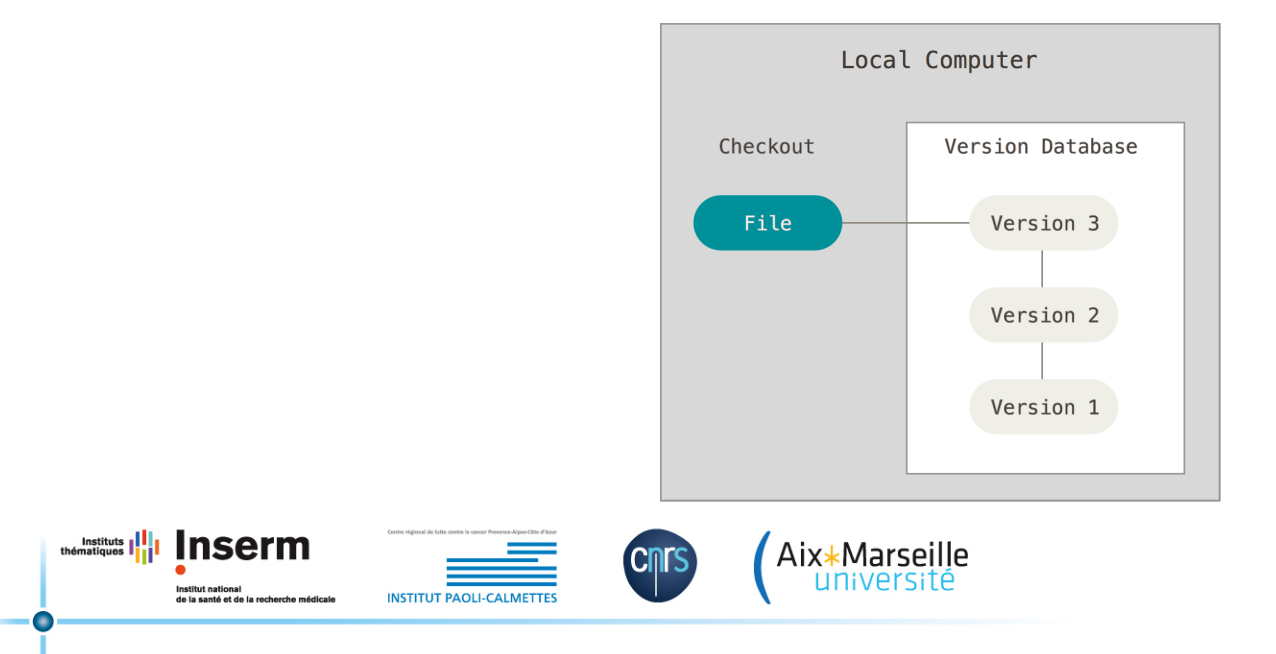

# Les différents systèmes de gestions **de version**

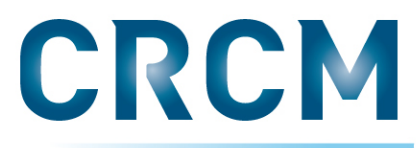

Centre de Recherche en Cancérologie de Marseille

Les systèmes de gestion de version centralisés (CVCS): Subversion (SVN)

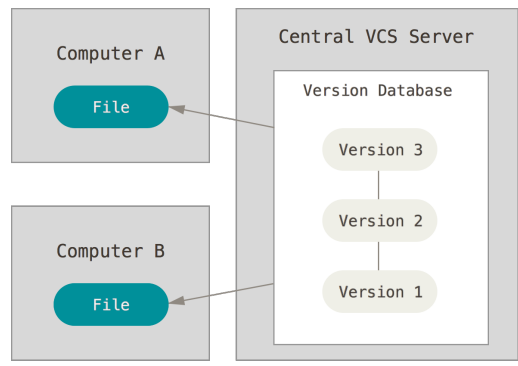

Les systèmes de gestion de version distribués (DVCS): Mercurial, Git

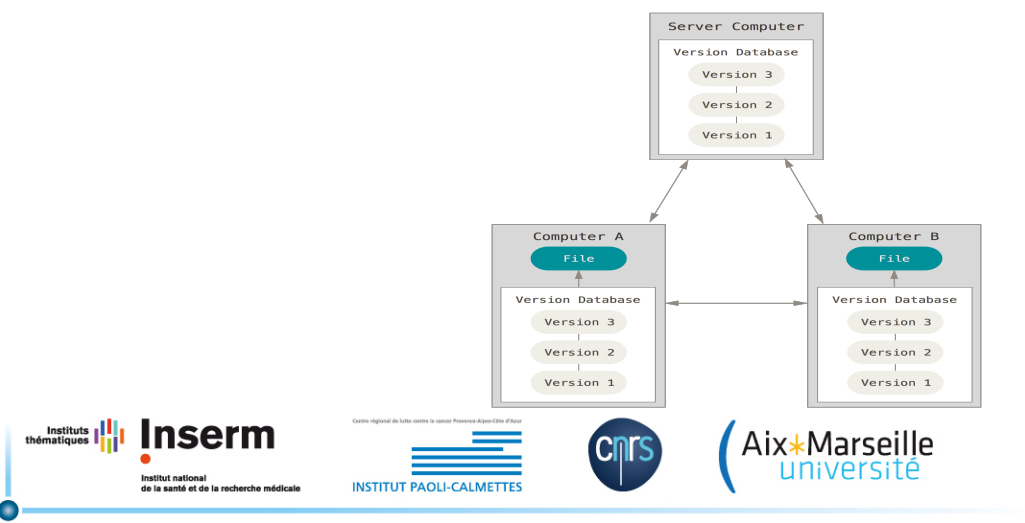

# Les différents systèmes de gestions **de version**

#### **Locaux:**

- Pas de dépôts
- pas de travail collaboratifs
- Des fonctionnalité limités à la gestion de version

#### **Centralisés**:

- Architecture client serveur
- Un seul dépôt
- Le serveurs central contient toutes les données
- Toutes les requêtes se font entre le client et le serveur

#### **Distribués**

- Les données sont locales
- Opération rapides, connexions uniquement pendant les transferts
- Dépôts multiples

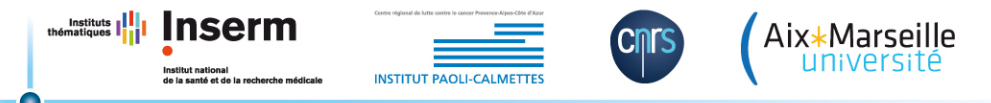

CRCM Centre de Recherche

en Cancérologie de Marseille

# **GIT Les bases: démarrage**

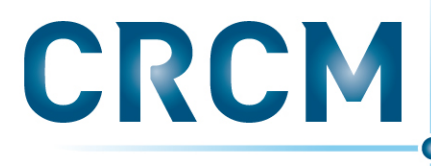

Centre de Recherche en Cancérologie de Marseille

### **Installation en local**

*h<ps://git-scm.com/downloads*

### créer un nouveau dépôt

créez un nouveau dossier, ouvrez le et exécutez la commande

*git init* pour créer un nouveau dépôt.

### cloner un dépôt

créez une copie de votre dépôt local en exécutant la commande *git clone* /path/to/repository si vous utilisez un serveur distant, cette commande sera *git clone username@host:/path/to/repository* 

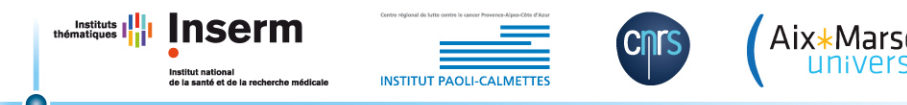

# **GIT Les bases: La structure**

**INSTITUT PAOLI-CALM** 

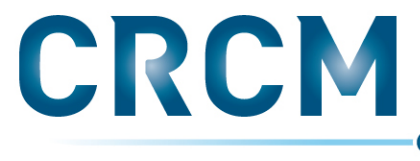

Centre de Recherche en Cancérologie de Marseille

### **Arbres**

• votre dépôt local est composé de trois "arbres" gérés par git. le premier est votre espace de travail qui contient réellement vos fichiers. le second est un Index qui joue un rôle d'espace de transit pour vos fichiers et enfin HEAD qui pointe vers la dernière validation que vous ayez faite. 

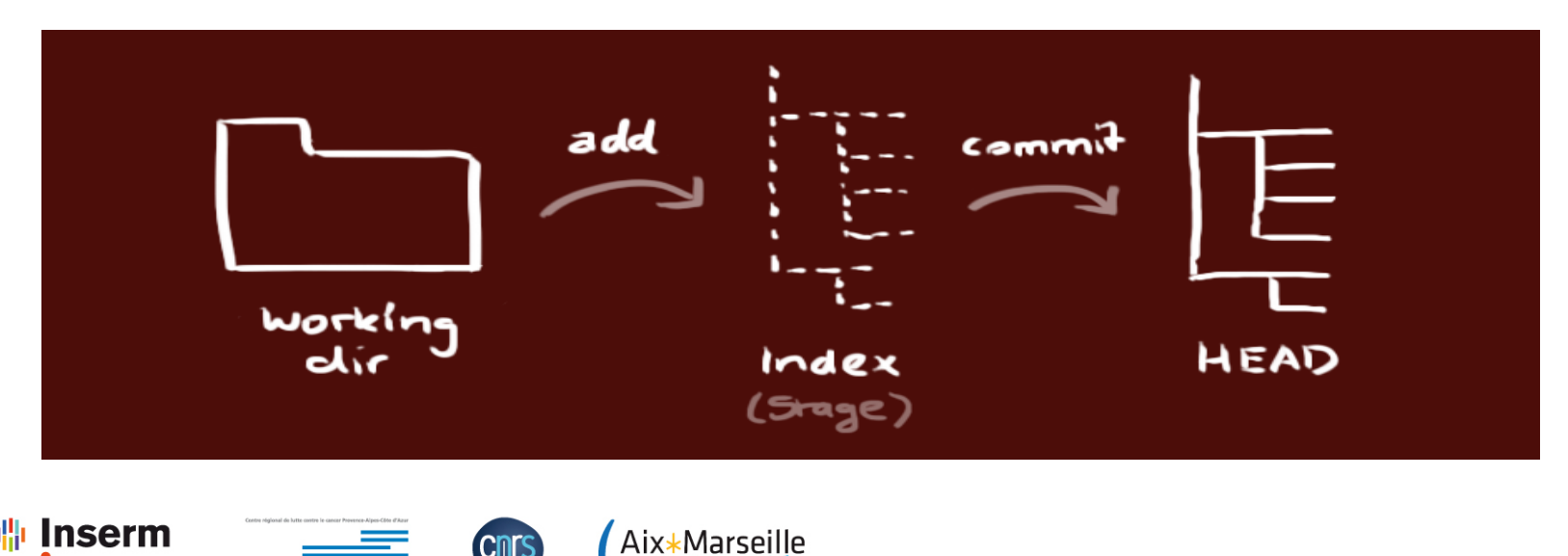

# **GIT Les bases: ajout de fichiers**

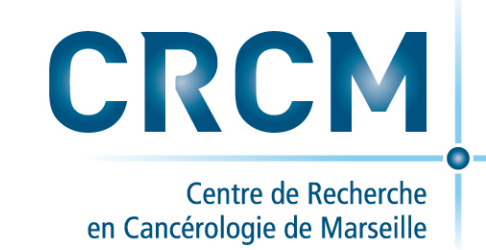

### **ajouter & valider**

Vous pouvez proposer un changement (l'ajouter à l'**Index**) en exécutant les commandes *git add <filename> git add* \*

C'est la première étape dans un workflow git basique. Pour valider ces changements, utilisez *git commit -m "Message de validation"* 

Le fichier est donc ajouté au HEAD, mais pas encore dans votre dépôt distant.

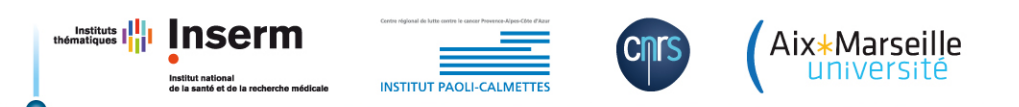

# **GIT Les bases: du local vers le serveur**

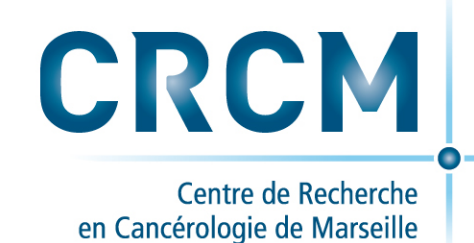

### **envoyer des changements**

Vos changements sont maintenant dans le **HEAD** de la copie de votre dépôt local. Pour les envoyer à votre dépôt distant, exécutez la commande *git push origin master*

Remplacez *master* par la branche dans laquelle vous souhaitez envoyer vos changements.

Si vous n'avez pas cloné votre dépôt existant et voulez le connecter à votre dépôt sur un serveur distant, vous devez l'ajouter avec *git remote add origin* <server>

Maintenant, vous pouvez envoyer vos changements vers le serveur distant sélectionné

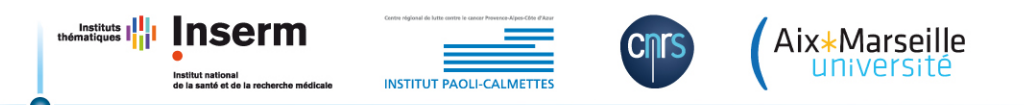

# **GIT Les bases: La notion de branches**

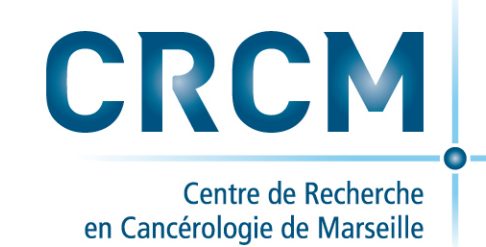

### **Branches**

• Les branches sont utilisées pour développer des fonctionnalités isolées des autres. La branche *master* est la branche par défaut (version stable) quand vous créez un dépôt. Utilisez les autres branches pour le développement et fusionnez ensuite à la branche principale quand vous avez fini.

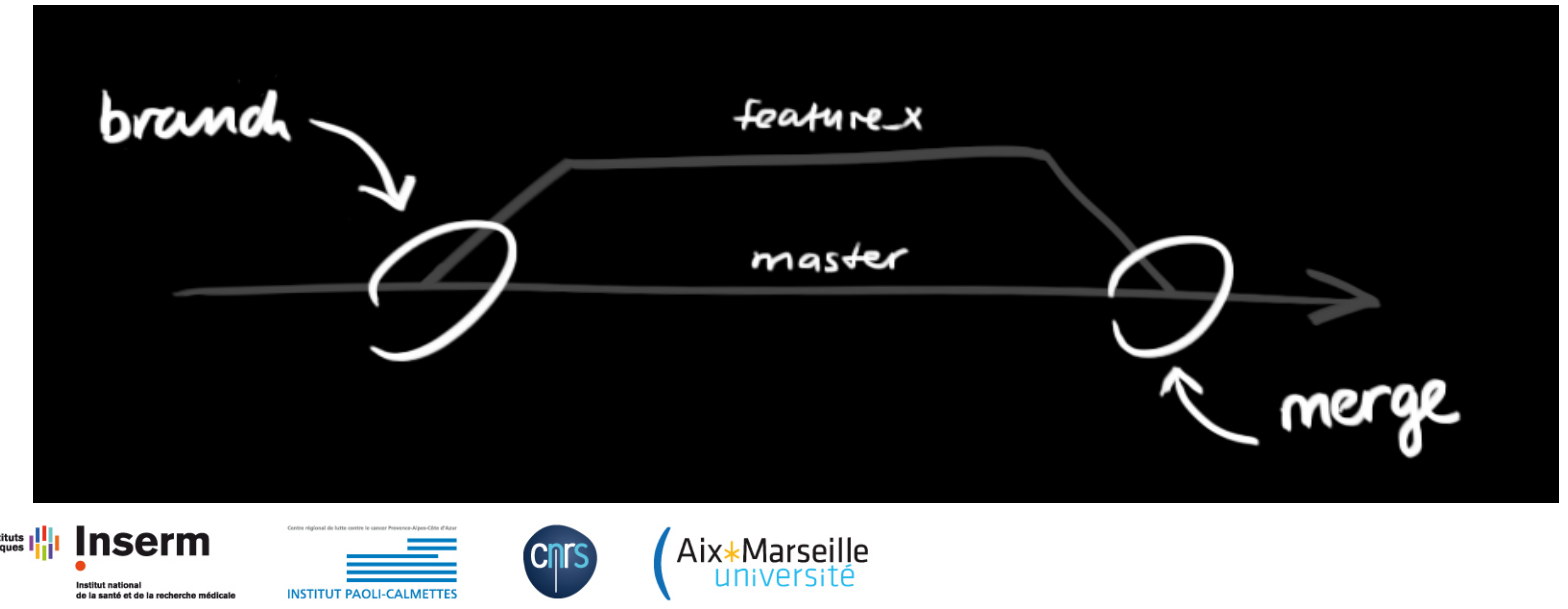

# **GIT Les bases:** La notion de branches

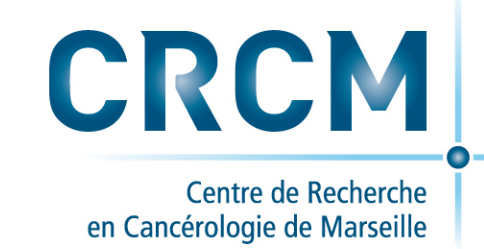

### **Branches**

créer une nouvelle branche nommée "feature x" et passer dessus pour l'utiliser *git checkout -b feature x* retourner sur la branche principale **git checkout master** et supprimer la branche *git branch -d feature x* une branche n'est *pas disponible pour les autres* tant que vous ne l'aurez pas envoyée vers votre dépôt distant *git push origin* <br *anch>* 

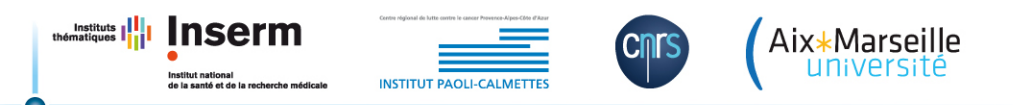

# **GIT Les bases: du serveur vers le local**

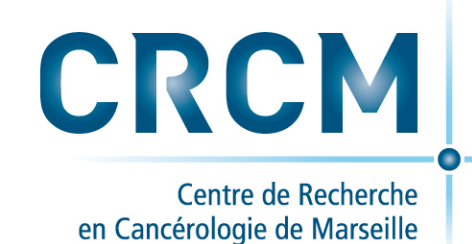

### mettre à jour & fusionner

pour mettre à jour votre dépôt local avec les dernières validations, exécutez la commande *git* pull

dans votre espace de travail pour *récupérer* et *fusionner* les changements distants. pour fusionner une autre branche avec la branche active (par exemple master), utilisez *git merge* <*branch*>

dans les deux cas, git tente d'auto-fusionner les changements. Malheureusement, ça n'est pas toujours possible et il en résulte des *conflits*. Vous devez alors régler ces *conflits* manuellement en éditant les fichiers indiqués par git. Après l'avoir fait, vous devez les marquer comme fusionnés avec

*git add* <*filename*>

après avoir fusionné les changements, vous pouvez en avoir un aperçu en utilisant *git diff* <source\_branch> <target\_branch>

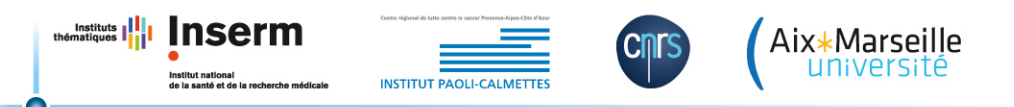

# **GIT Les bases: la notion de tags** CRCM

Centre de Recherche en Cancérologie de Marseille

### **Tags**

il est recommandé de créer des tags pour les releases de programmes. c'est un concept connu, qui existe aussi dans SVN. Vous pouvez créer un tag nommé 1.0.0 en exécutant la commande *git tag 1.0.0 1b2e1d63ff* 

le 1b2e1d63ff désigne les 10 premiers caractères de l'identifiant du changement que vous voulez référencer avec ce tag. Vous pouvez obtenir cet identifiant avec

git *log* 

vous pouvez utiliser moins de caractères pour cet identifiant, il doit juste rester unique.

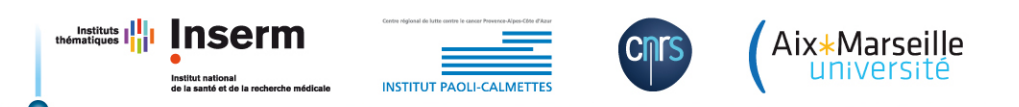

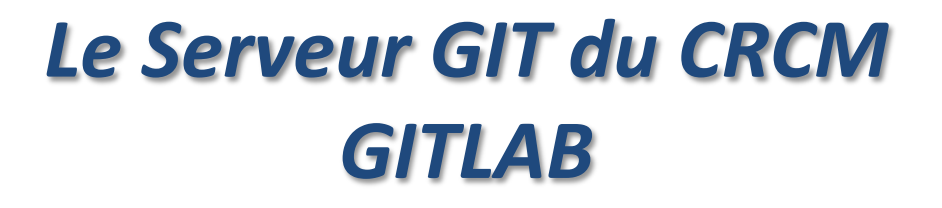

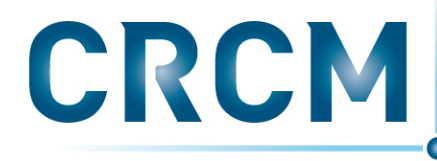

Centre de Recherche en Cancérologie de Marseille

#### **GIT au CRCM sur un serveur Gitlab**

https://gitcrcm.marseille.inserm.fr

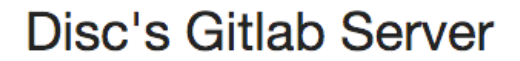

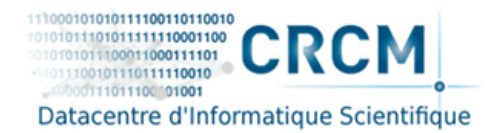

**CRCM's Users gitlab service** 

Provided by CRCM's DISC platform

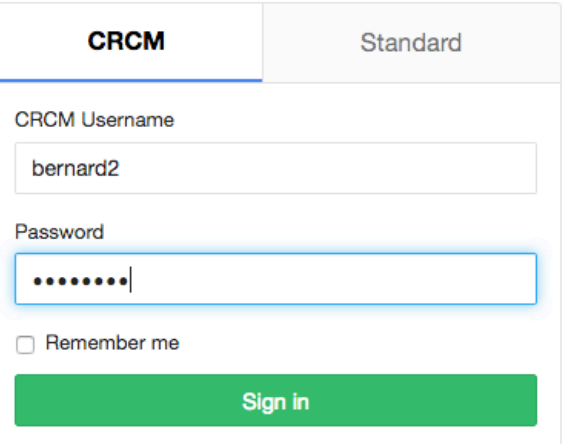

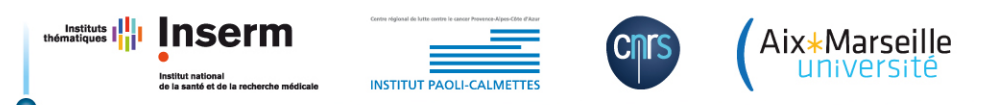

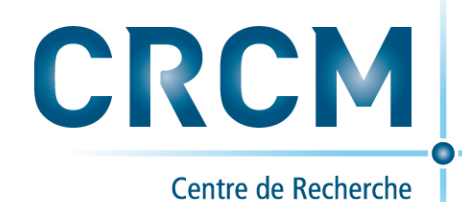

#### **Welcome to GitLab**

Code, test, and deploy together

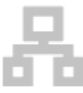

You can create a group for several dependent projects.

Groups are the best way to manage projects and members.

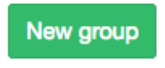

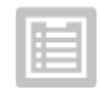

You don't have access to any projects right now

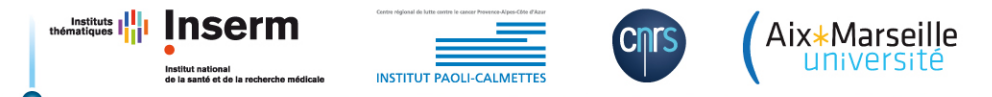

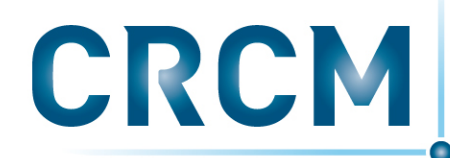

Centre de Recherche en Cancérologie de Marseille

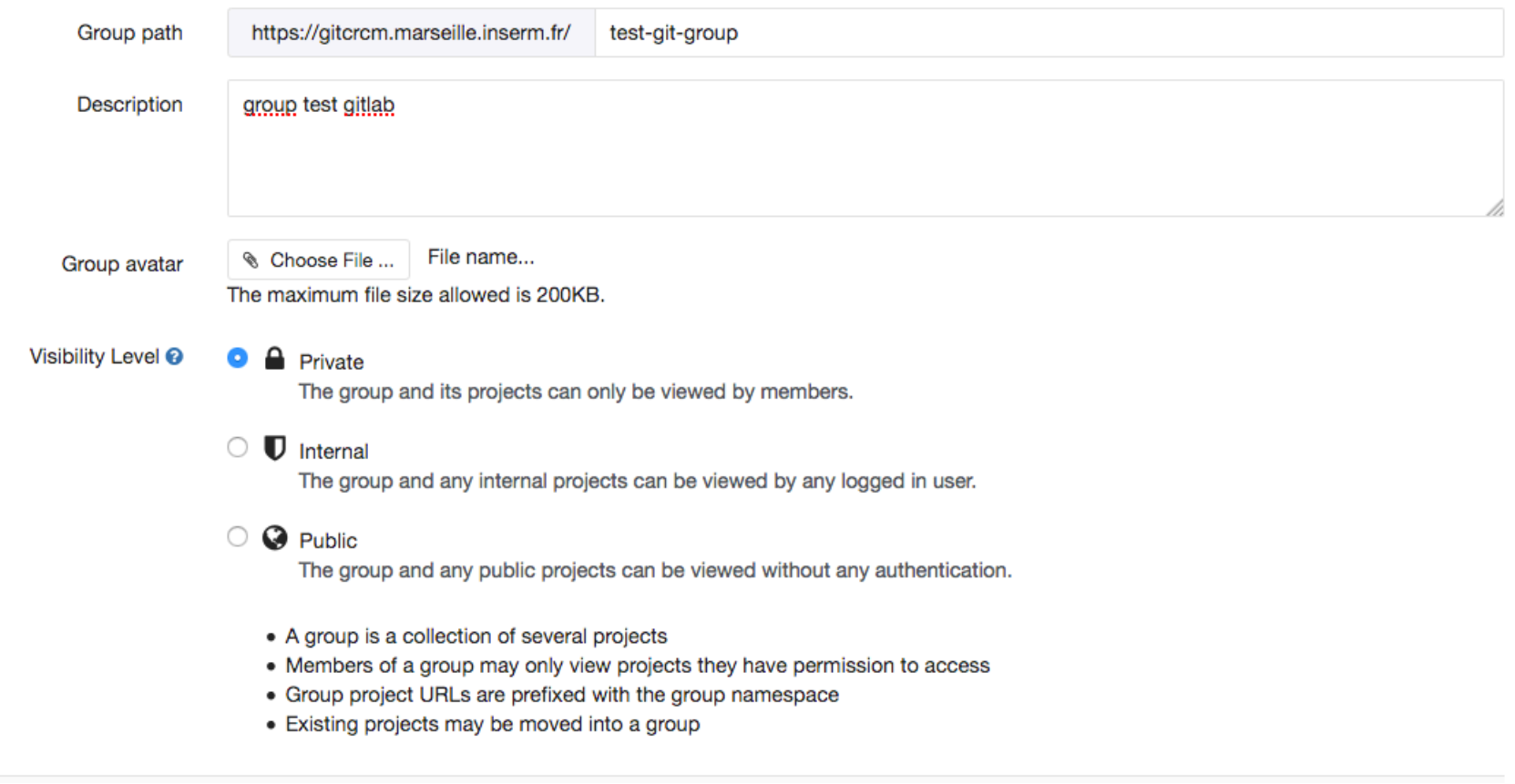

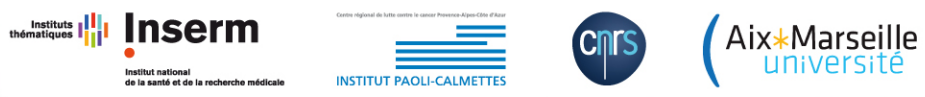

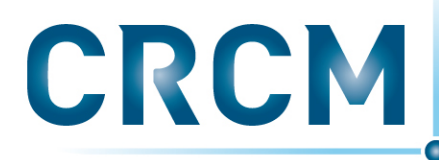

Centre de Recherche en Cancérologie de Marseille

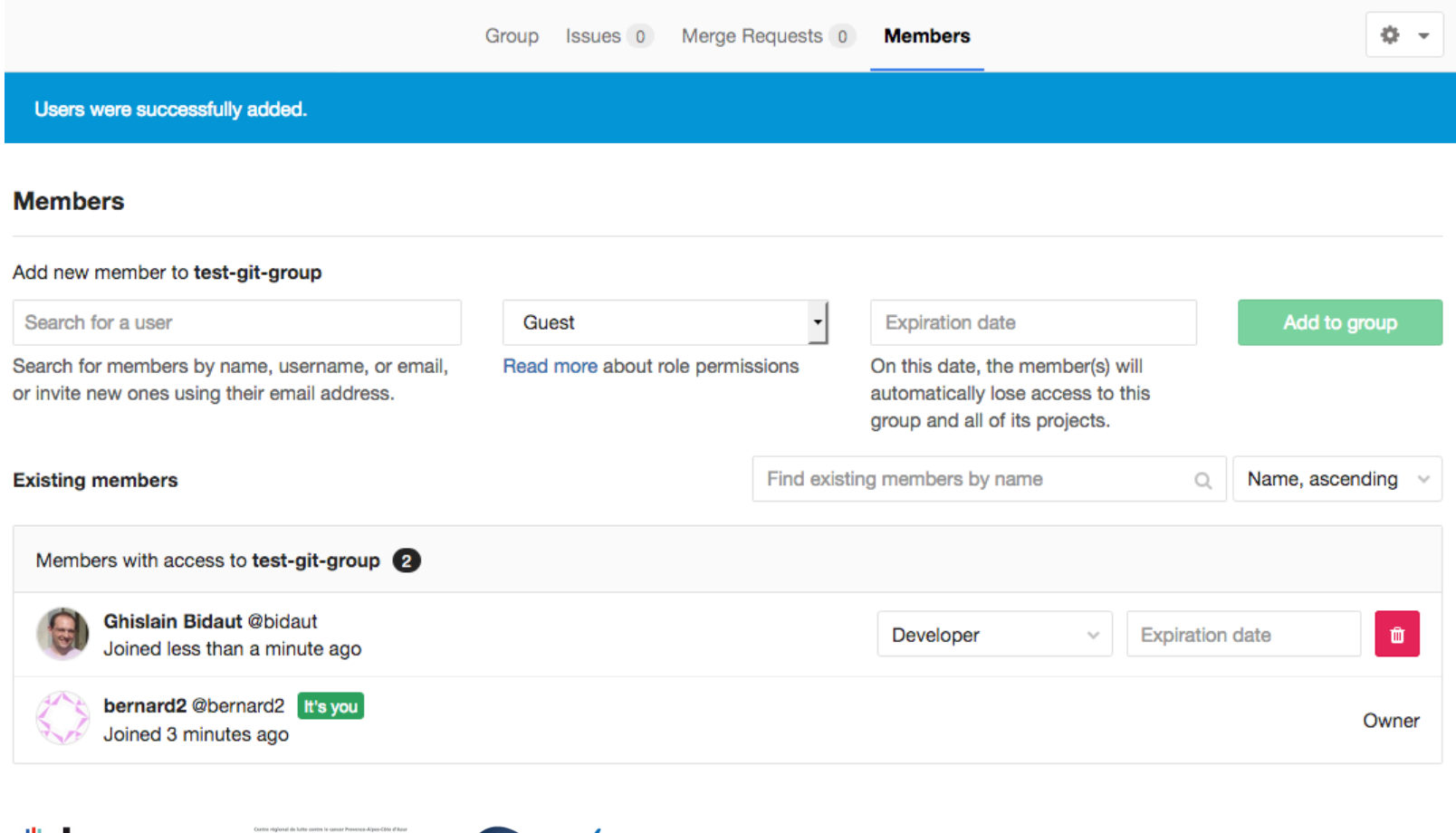

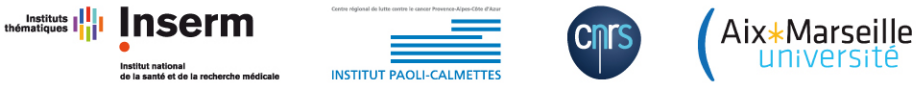

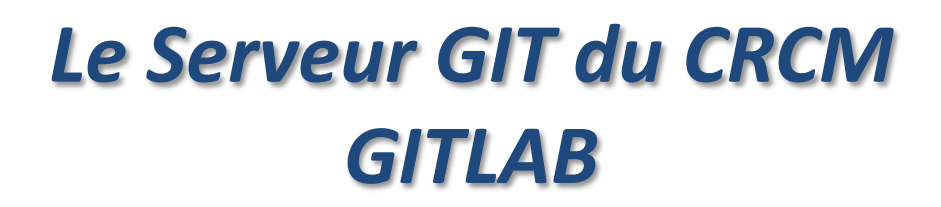

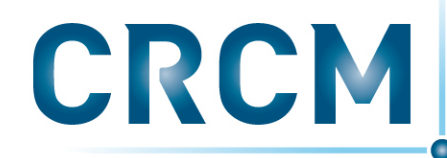

Centre de Recherche en Cancérologie de Marseille

#### **New project**

Create or Import your project from popular Git services

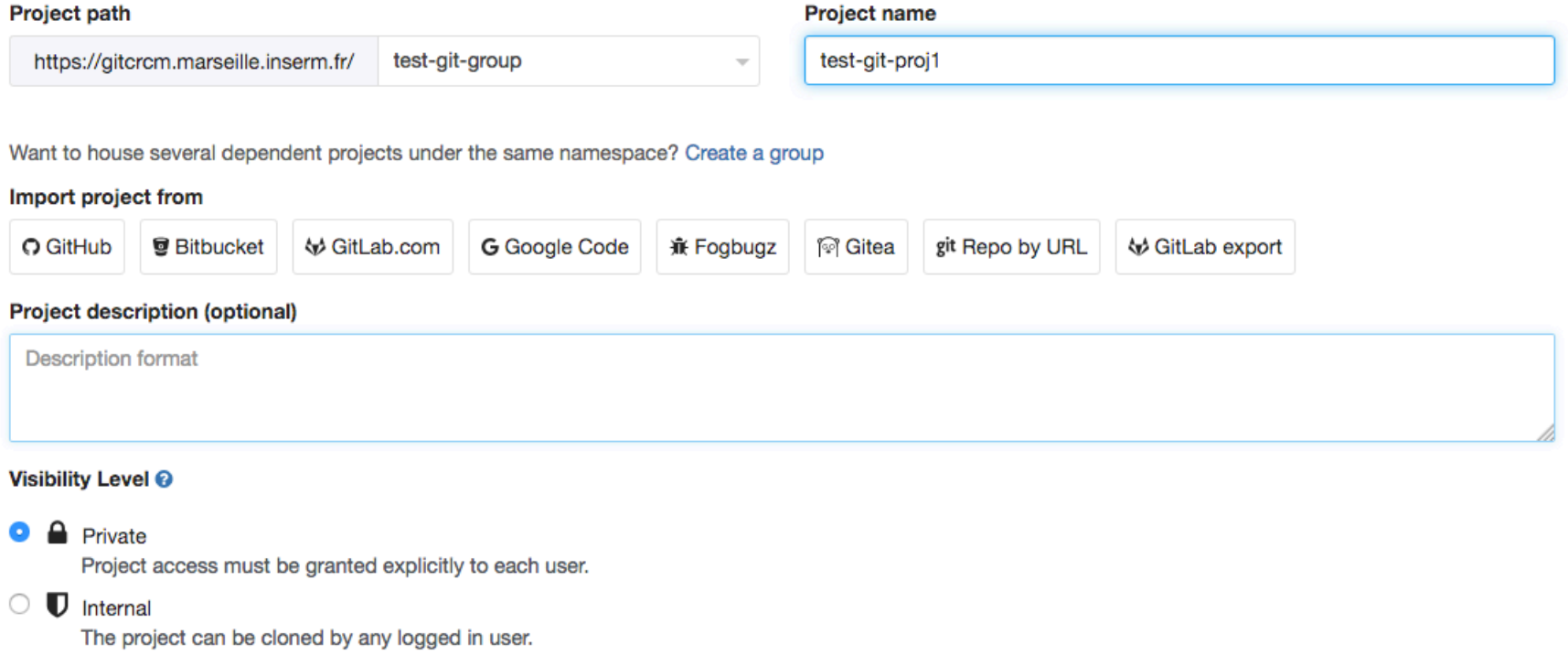

**O** Public O

The project can be cloned without any authentication.

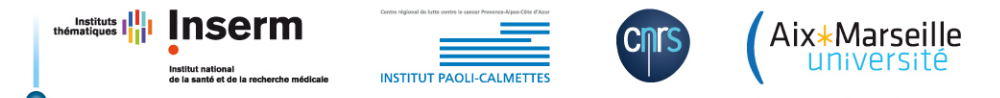

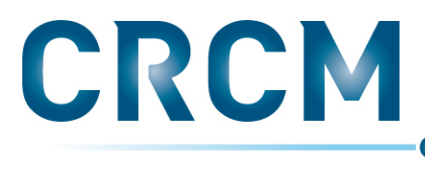

Centre de Recherche en Cancérologie de Marseille

#### **Git global setup**

git config --global user.name "bernard2" git config -- global user.email "bernard2@crcm.mrs"

#### Create a new repository

git clone https://bernard2@qitcrcm.marseille.inserm.fr/test-qit-qroup/test-qit-proj1.qit

cd test-git-proj1

touch README.md

git add README.md

git commit -m "add README"

git push -u origin master

#### **Existing folder**

```
cd existing folder
git init
git remote add origin https://bernard2@gitcrcm.marseille.inserm.fr/test-git-group/test-git-proj1.git
qit add.
git commit
git push -u origin master
```
Evicting Cityenpoitory

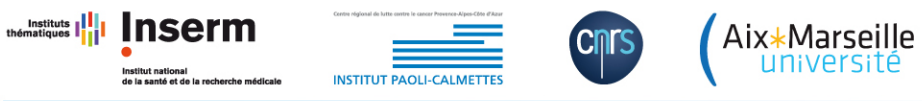

Institut national<br>de la santé et de la recherche médicale

**INSTITUT PAOLI-CALMETTES** 

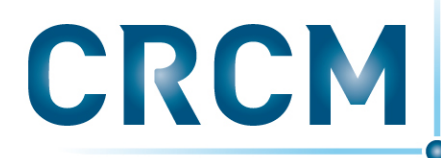

Centre de Recherche en Cancérologie de Marseille

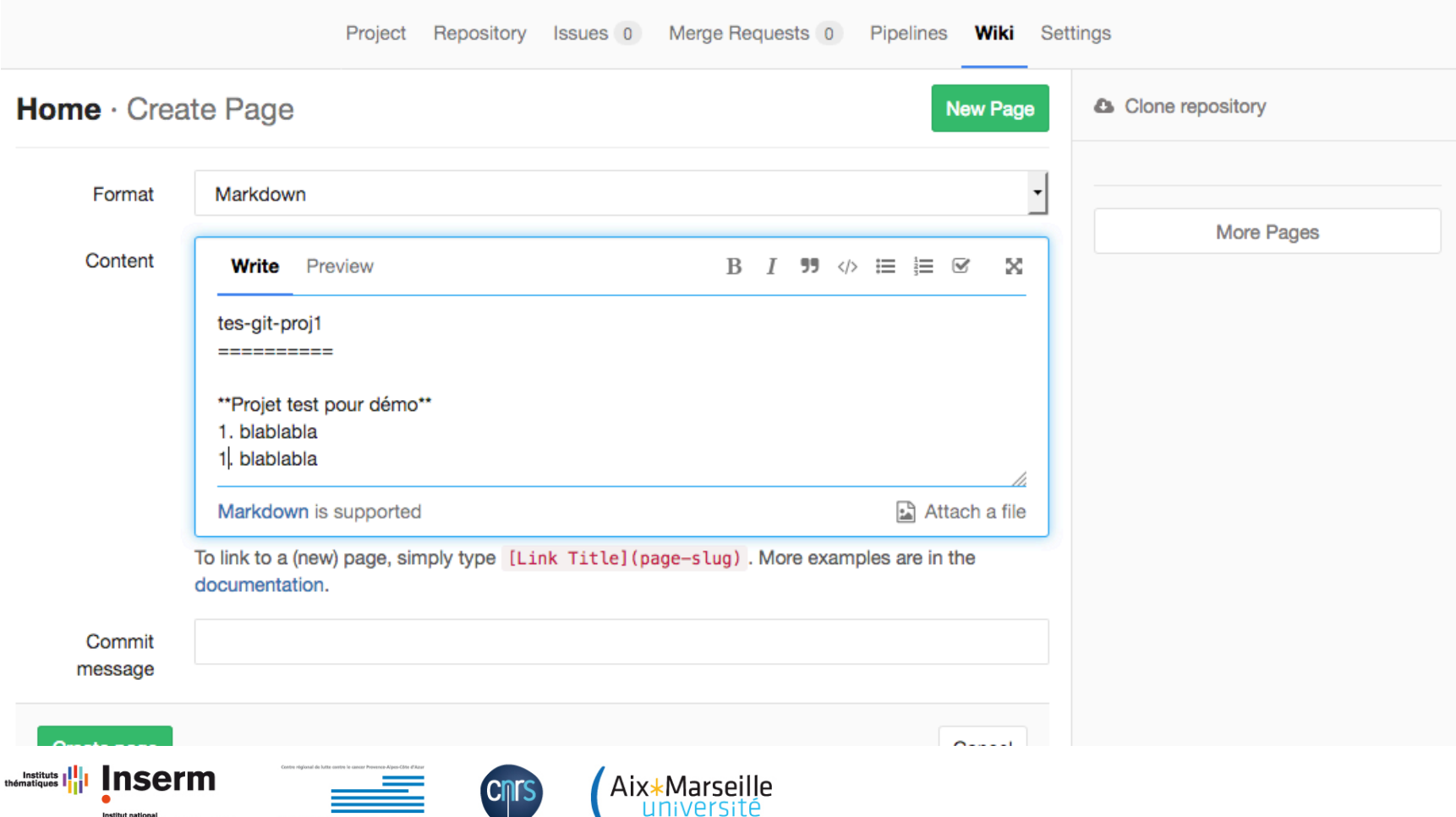

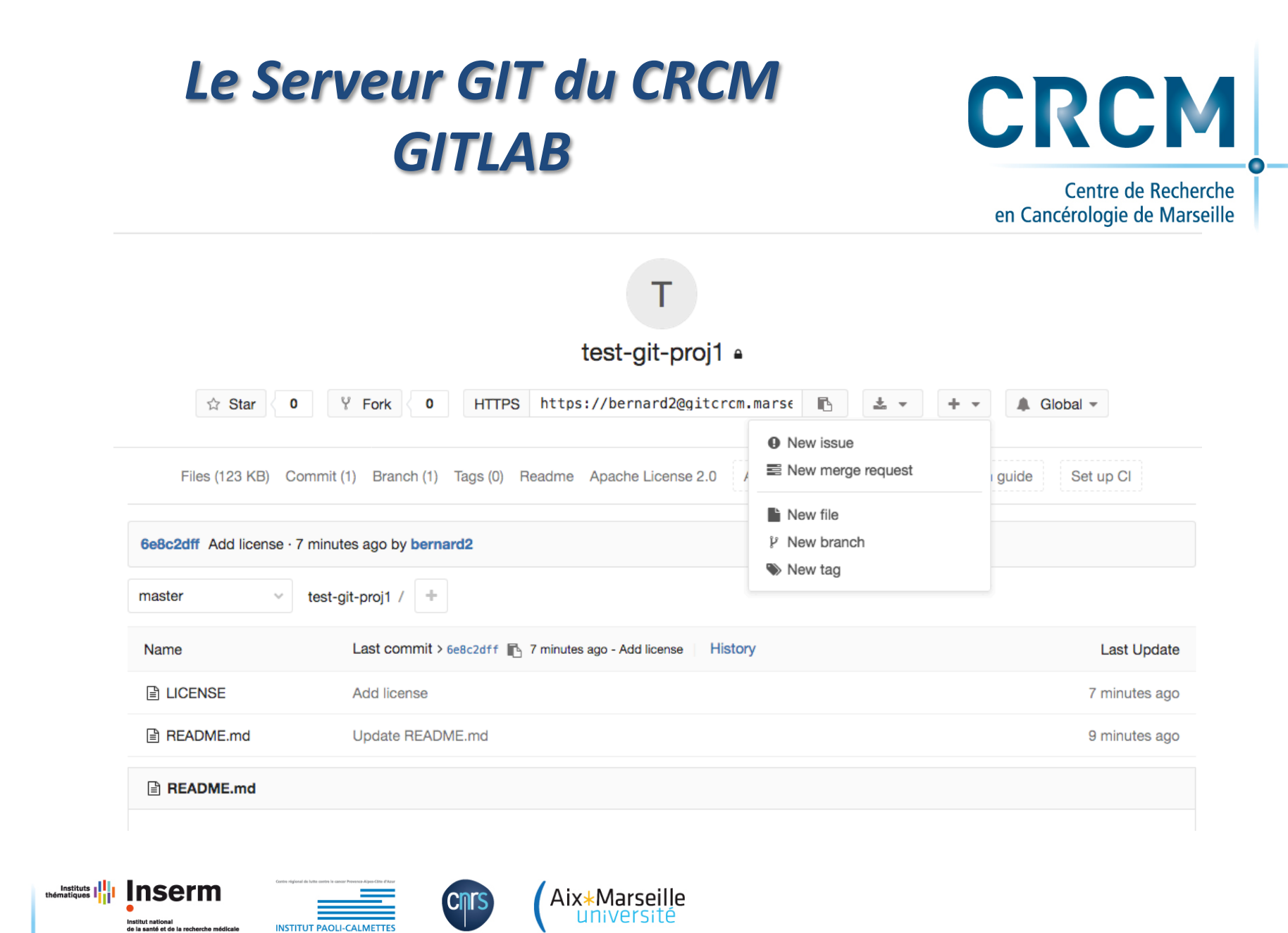

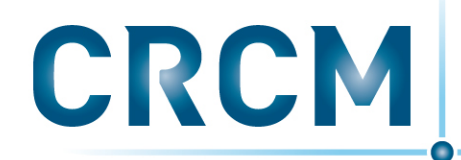

Centre de Recherche en Cancérologie de Marseille

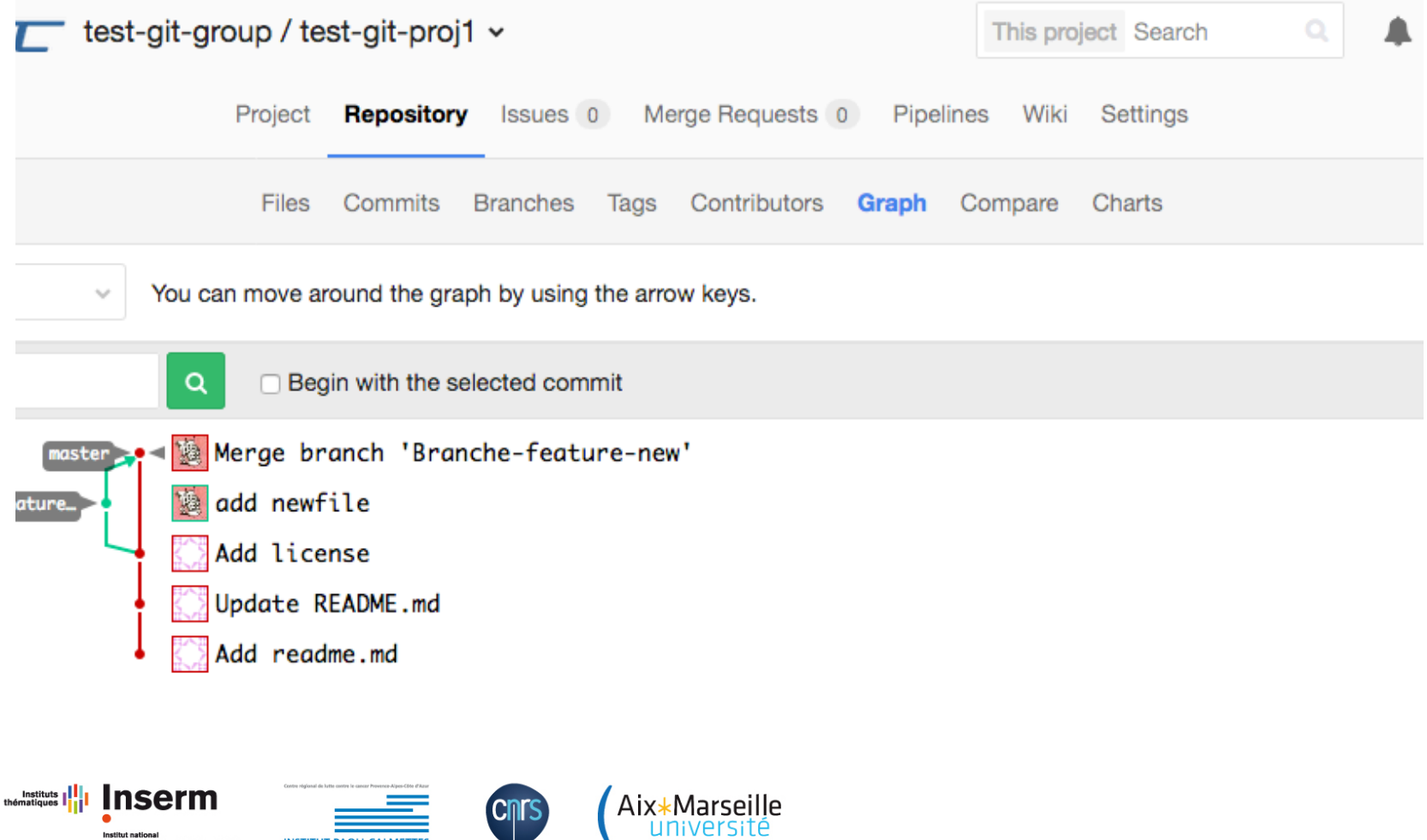

université

Institut national<br>de la santé et de la recherche médicale

**INSTITUT PAOLI-CALMETTES** 

# **Le client SMARTGIT**

**Instituts** 

Ins

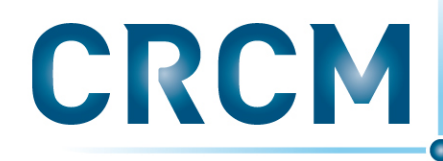

Centre de Recherche en Cancérologie de Marseille

### **Télécharger smartgit**

http://www.syntevo.com/smartgit/

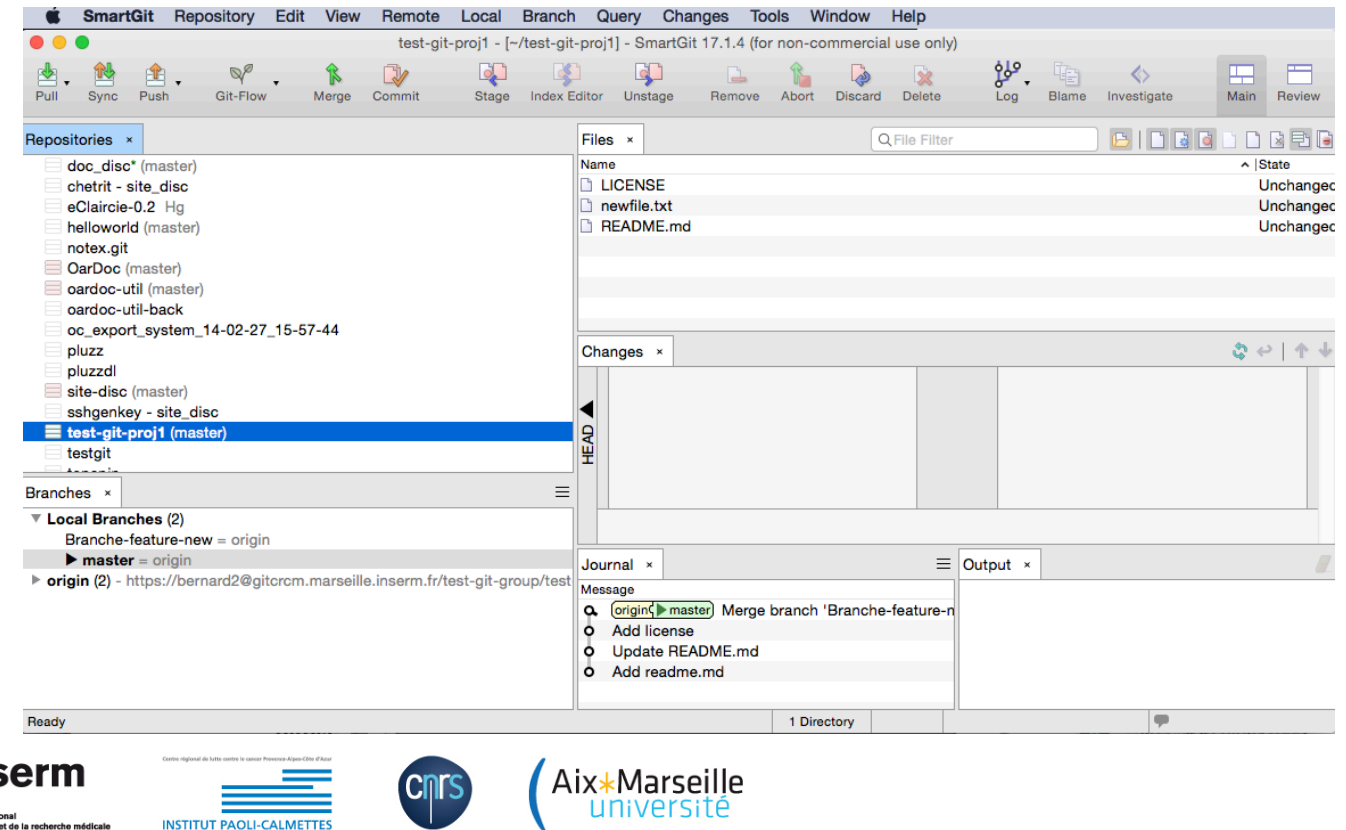

## *Gestion de version de codes ou de documents: gitlab au crcm et smartgit*

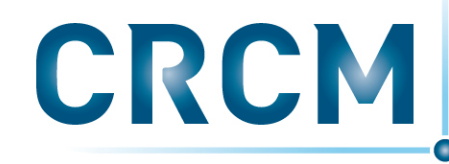

Centre de Recherche en Cancérologie de Marseille

### **Références et Documentations**

- **EXECUTE:** https://git\_scm.com/book/en/v2
- **EXEC** Gitlab User Doc: https://docs.gitlab.com/ee/user/index.html
- **I.** Doc smartGIT: http://www.syntevo.com/doc/display/SG171/Manual

## **Outils pédagogiques Git**

- $\odot$  Concepts de base de Git: https://onlywei.github.io/explain-git-with-d3/
- $\circledast$  Apprendre les branches par l'exemple: https://learngitbranching.js.org/
- **EXECUTE:** Nutoriel visuel Git: https://agripongit.vincenttunru.com/

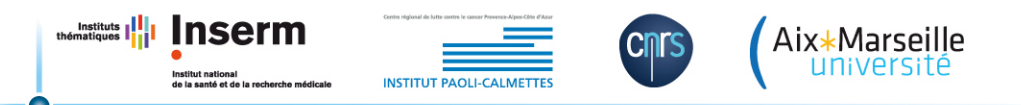